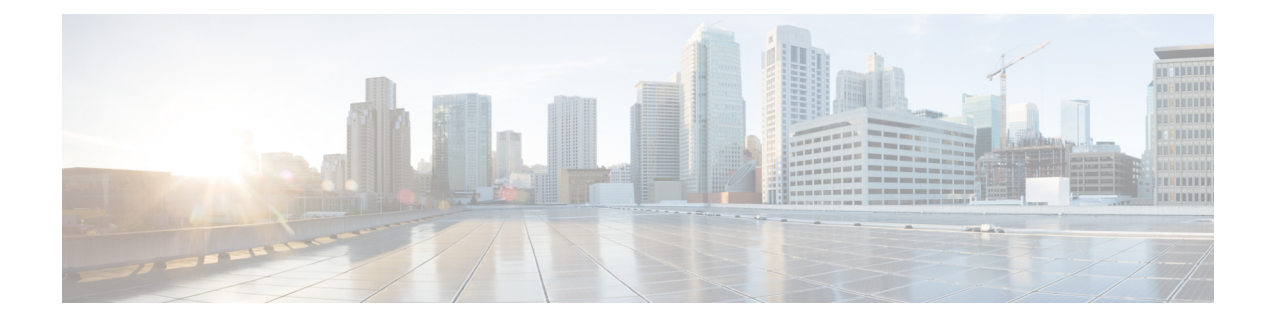

# **Pods and Services Reference**

- Feature [Summary](#page-0-0) and Revision History, on page 1
- Feature [Description,](#page-1-0) on page 2
- [Associating](#page-10-0) Pods to the Nodes, on page 11
- [Viewing](#page-11-0) the Pod Details and Status, on page 12
- GTPC Protocol [Endpoint](#page-12-0) Merge with UDP Proxy Bypass, on page 13
- UDP Proxy Functionality Merge into Protocol [Micro-services,](#page-12-1) on page 13

# <span id="page-0-0"></span>**Feature Summary and Revision History**

# **Summary Data**

## **Table 1: Summary Data**

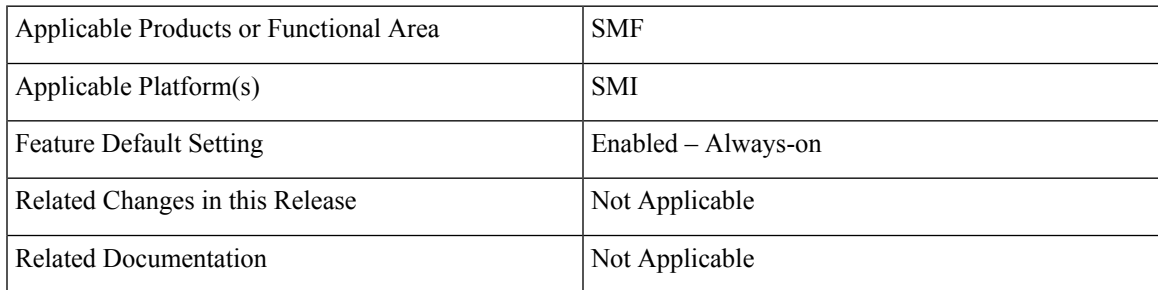

# **Revision History**

### **Table 2: Revision History**

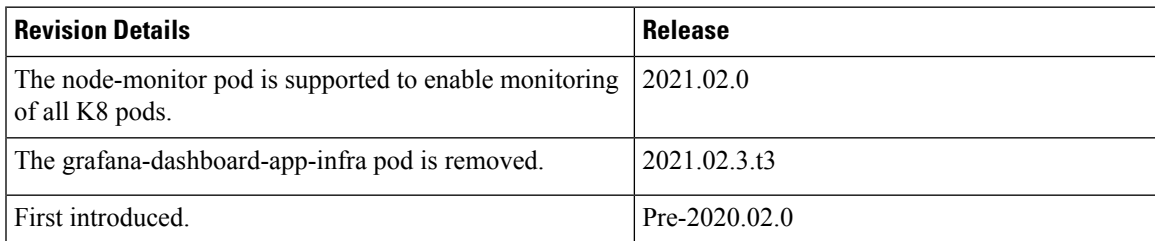

# <span id="page-1-0"></span>**Feature Description**

The SMF is built on the Kubernetes cluster strategy, which implies that it has adopted the native concepts of containerization, high availability, scalability, modularity, and ease of deployment. To achieve the benefits offered by Kubernetes, SMF uses the construct that includes the components, such as pods and services.

Depending on your deployment environment, the SMF deploys the pods on the virtual machines that you have configured. Pods operate through the services that are responsible for the intrapod communications. If the machine hosting the pods fails or experiences network disruption, the pods are terminated or deleted. However, this situation is transient and Kubernetes spins new pods to replace the invalid pods.

The following workflow provides a high-level visibility into the host machines, and the associated pods and services. It also represents how the pods communicate with each other. The representation may differ based on your deployment infrastructure.

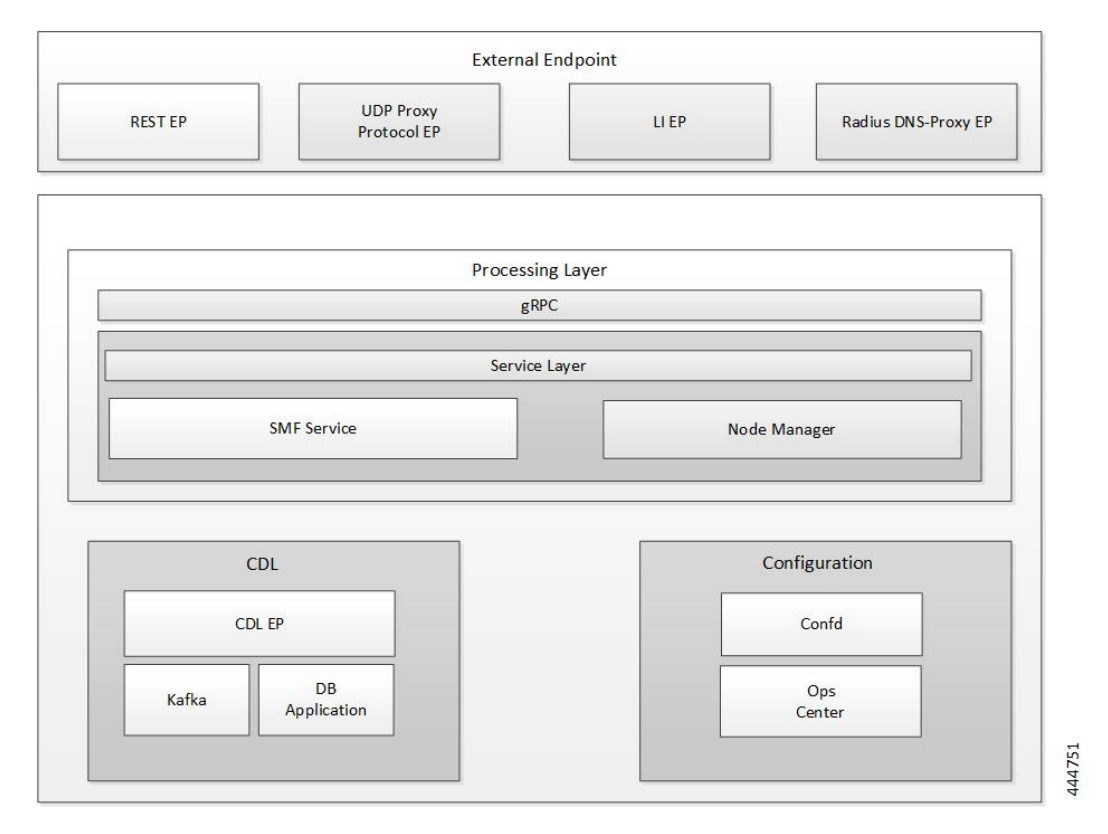

### **Figure 1: Communication Workflow of Pods**

Kubernetes deployment includes the kubectl command-line tool to manage the Kubernetes resources in the cluster. You can manage the pods, nodes, and services.

For information on the Kubernetes concepts, see the Kubernetes documentation.

For more information on the Kubernetes components in SMF, see the following:

- Pods
- Services

# **Pods**

A pod is a processthat runs on your Kubernetes cluster.Pod encapsulates a granular unit known as a container. A pod contains one or multiple containers.

Kubernetes deploys one or multiple pods on a single node which can be a physical or virtual machine. Each pod has a discrete identity with an internal IP address and port space. However, the containers within a pod can share the storage and network resources.

The following table lists the SMF pod names and the hosts on which they are deployed depending on the labels that you assign. For information on how to assign the labels, see [Associating](#page-10-0) Pods to the Nodes.

# **Table 3: SMF Pods**

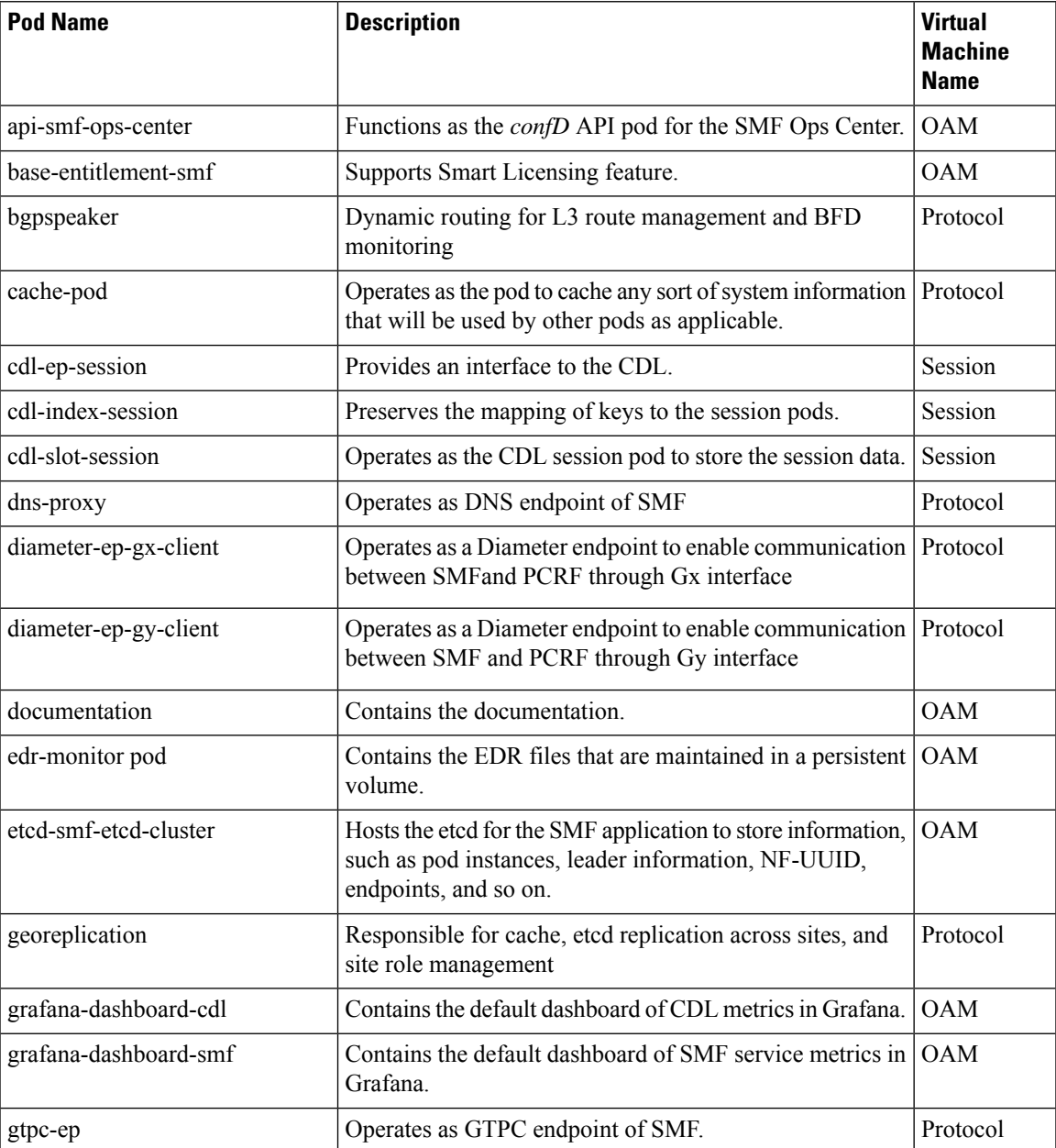

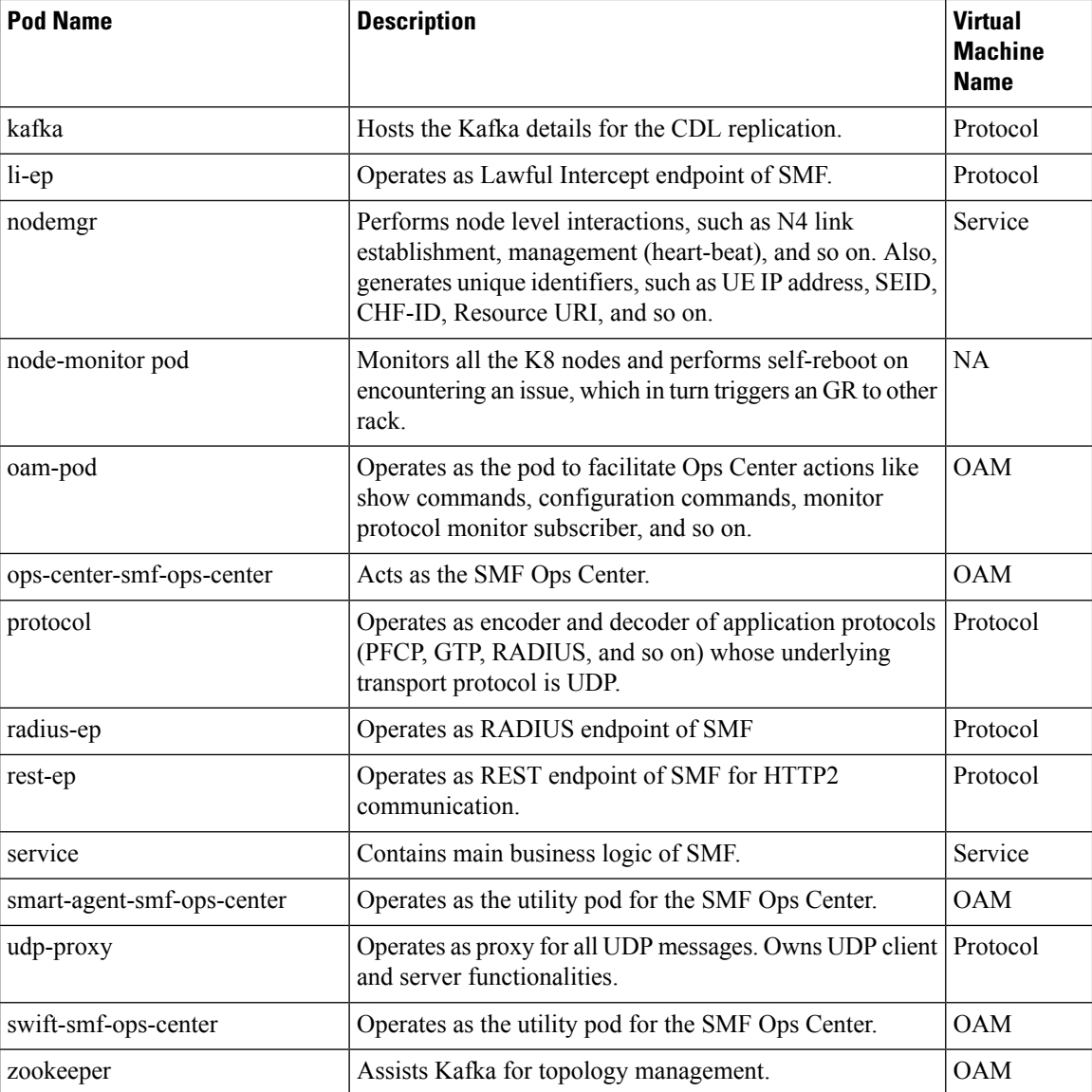

For details on UDP proxy, see the UDP [Proxy](#page-4-0) Pod, on page 5 section.

These SMF pods communicate with the Common Execution Environment (CEE) pods. For the complete list of CEE pods, see the *UCC CEE Configuration and Administration Guide*.

# **Replicas**

Each pod runs on a single instance of an application. To provide more resources by running more instances, you can use multiple Pods, one for each instance. This concept in Kubernetes is referred to as replication. Replicated Pods or replicas are usually created and managed as a group by a workload resource and its controller.

With multiple replicas, Kubernetes can distribute the load between them. During node failures, replicas can be used.

**Note** Replicas are based on the hardware and deployed call model.

# <span id="page-4-0"></span>**UDP Proxy Pod**

# **Feature Description**

The SMF has UDP interfaces toward the UPF (N4) and SGW (s5 or s8 for EPS interworking). With the help of the protocol layer pods (smf-protocol and gtp-ep), the messages are encoded and decoded and exchanged on these UDP interfaces.

For achieving the functionalities mentioned on the 3GPP specifications:

- It is mandatory for the protocol layer pods to receive the original source and destination IP address and port number. But the original IP and UDP header is not preserved when the incoming packets arrive at the UDP service in the Kubernetes (K8s) cluster.
- Similarly, for the outgoing messages, the source IP set to the external IP address of the UDP service (published to the peer node) is mandatory. But the source IP is selected as per the egress interface when different instances of protocol layer pods send outgoing messages from different nodes of the K8s cluster.

The protocol layer POD spawns on the node, which has the physical interface configured with the external IP address to achieve the conditions mentioned earlier. However, spawning the protocol layer pods has the following consequences:

- It is not possible to achieve the node level HA (High Availability) because the protocol pods are spawned on the same node of the K8s cluster. Any failure to that node may result in loss of service.
- The protocol pods (smf-protocol, gtp-ep, and radius-ep) must include their own UDP client and server functionalities. In addition, each protocol layer pod may require labeling of the K8s nodes with the affinity rules. This restricts the scaling requirements of the protocol layer pods.

The SMF addresses these issues with the introduction of a new K8s POD called "udp-proxy." The primary objectives of this POD are:

- The "udp-proxy" POD acts as a proxy for all kinds of UDP messages. It also owns the UDP client and server functionalities.
- The protocol pods perform the individual protocol (PFCP, GTP, Radius) encoding and decoding and provide the UDP payload to the "udp-proxy" POD. The "udp-proxy" POD sends the UDP payload out after it receives the payload from the protocol pods.
- The "udp-proxy" POD opens the UDP sockets on a virtual IP (VIP) instead of a physical IP. This ensures that the "udp-proxy" POD does not have any strict affinity to a specific K8s node (VM). Thus, enabling node level HA for the UDP proxy.

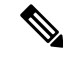

One instance of the "udp-proxy" POD is spawned by default in all the worker nodes in the K8s cluster. **Note**

The UDP proxy for SMF feature has functional relationship with the Virtual IP Address feature.

## **Architecture**

The "udp-proxy" POD is placed in the worker nodes in the K8s cluster.

- **1.** Each of the K8s worker node contains one instance of the "udp-proxy" POD. However, only one of the K8s worker node owns the virtual IP at any time. The worker node that owns the virtual IP remains in the active mode while all the other worker nodes remain in the standby mode.
- **2.** The active "udp-proxy" POD binds to the virtual IP and the designated ports for listening to the UDP messages from the peer nodes (UPF and SGW).
- **3.** The UDP payload received from the peer nodes are forwarded to one instance of the protocol, gtp-ep, or radius-ep pods. The payload is forwarded either on the same node or different node for further processing.
- **4.** The response message from the protocol, gtp-ep, or radius-ep pods is forwarded back to the active instance of the "udp-proxy" POD. The "udp-proxy" POD sends the response message back to the corresponding peer nodes.
- **5.** The SMF-initiated messages are encoded at the protocol, gtp-ep, or radius-ep pods. In addition, the UDP payload is sent to the "udp-proxy" POD. Eventually, the "udp-proxy" POD comprises of the complete IP payload and sends the message to the peer. When the response from the peer is received, the UDP payload is sent back to the same smf-protocol, gtp-ep, or radius-ep POD from which the message originated.

### **Protocol Pod Selection for Peer-Initiated Messages**

When the "udp-proxy" pod receives the peer node (for instance UPF) initiated messages, it is load balanced across the protocol instances to select any instance of the protocol pod. An entry of this instance number is stored along with the source IP and source port number of the peer node. This ensures that the messages form the same source IP and source port are sent to the same instance that was selected earlier.

### **High Availability for the UDP Proxy**

The UDP proxy's HA model is based on the keepalived virtual IP concepts. A VIP is designated to the N4 interface during deployment. Also, a keepalived instance manages the VIP and ensures that the IP address of the VIP is created as the secondary address of an interface in one of the worker nodes of the K8s cluster.

The "udp-proxy" instance on this worker node binds to the VIP and assumes the role of the active "udp-proxy" POD. All "udp-proxy" instances in other worker nodes remain in the standby mode.

# **Node Monitoring Pod**

Node monitor pod runs on all Kubernetes nodes, such as master and worker nodes to periodically check the operating state of other nodes. The nodes might become unreachable due to network issue or hardware transient issue.

Depending on the operating state of nodes, the node monitor pod switches to different modes. SMF uses **nodemonitor** CLI command in Global Configuration mode to switch between the modes.

The following configuration section provides more information on the command and modes.

# **Configure Node Monitoring Pod**

The node monitoring pod switches to different modes to resolve the hardware transient issues.

To switch between the modes, use the following sample configuration:

```
config
   nodemonitor mode { 0 | 1 | 2 | 3 interval wait_time }
   end
```
# **NOTES**:

- **nodemonitor mode { 0 | 1 | 2 | 3 interval** *wait\_time* **}**
	- **mode 0**—Disables the node monitoring functionality.
	- **mode 1**—Enables the node monitoring and performs self-reboot only after reaching a hardcoded value of 2 seconds when two or more nodes are not reachable. This is the default setting.
	- **mode 2**—Enables the node monitoring and performs self-reboot when two or more nodes are not reachable but not all the nodes.
	- **mode 3 interval** *wait\_time*—Specify the time interval in seconds, after which the node monitoring pod is rebooted when two or more nodes are not reachable.

*wait\_time* must be an integer in the range of 5–300.

## **Configuration Example**

The following is an example of node monitoring pod configuration.

```
config
  nodemonitor mode 3 interval 15
  end
```
As per this example, the node monitoring pod waits for 15 seconds and then performs self-reboot when two or nodes are not reachable.

## **Configuration Verification**

To verify the configuration, use the **show running-config nodemonitor** command.

The output of this show command displays the configuration related to mode of the node monitoring pod.

```
smf# show running-config nodemonitor
nodemonitor mode 3 interval 15
```
# **Services**

The SMF configuration consists of several microservices that run on a set of discrete pods. Microservices are deployed during the SMF deployment. SMF uses these services to enable communication between the pods. When interacting with another pod, the service identifies the pod's IP address to initiate the transaction and acts as an endpoint for the pod.

The following table describes the SMF services and the pod on which they run.

# **Table 4: SMF Services and Pods**

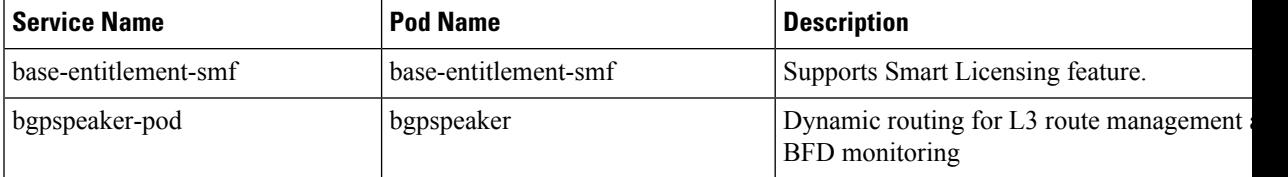

I

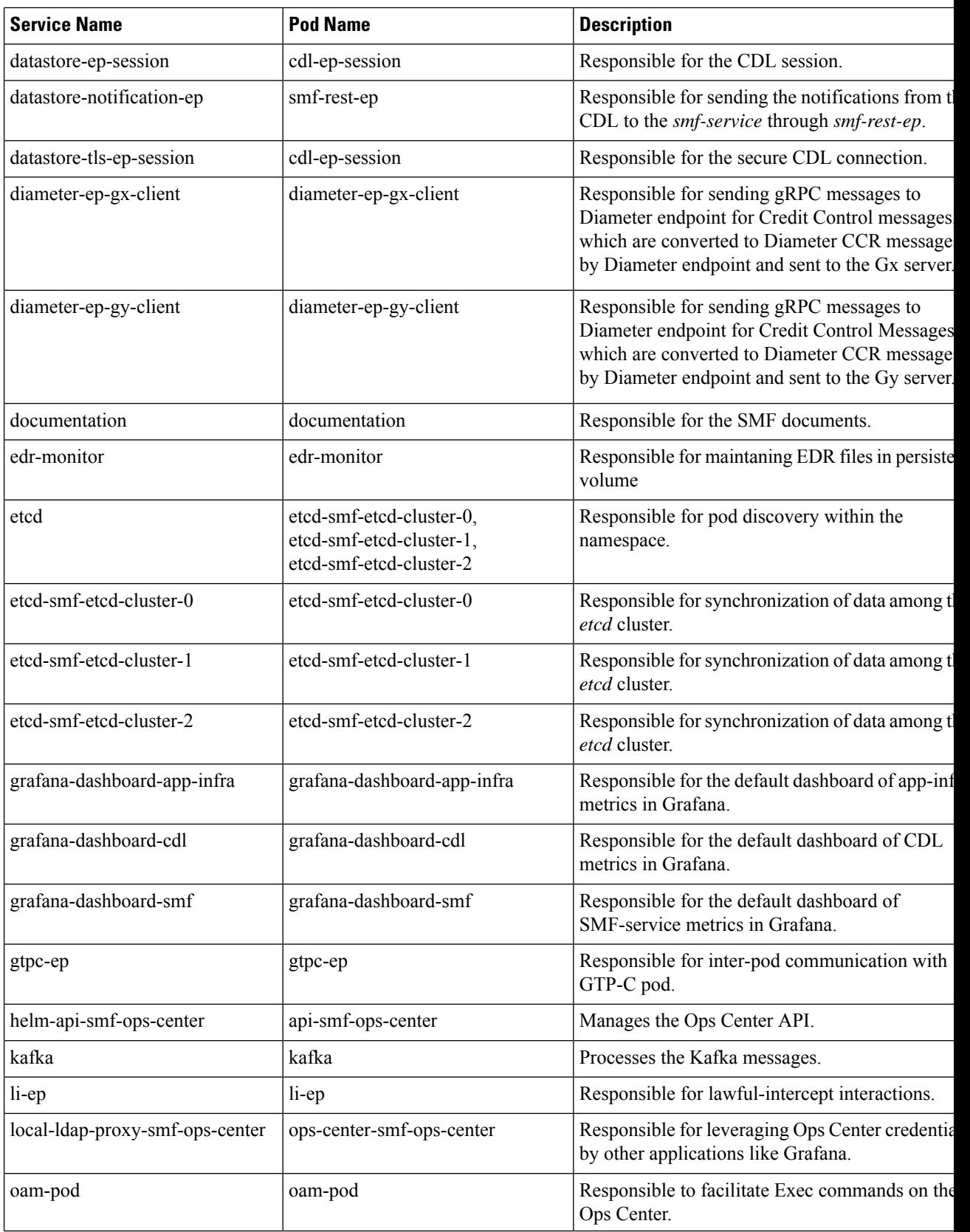

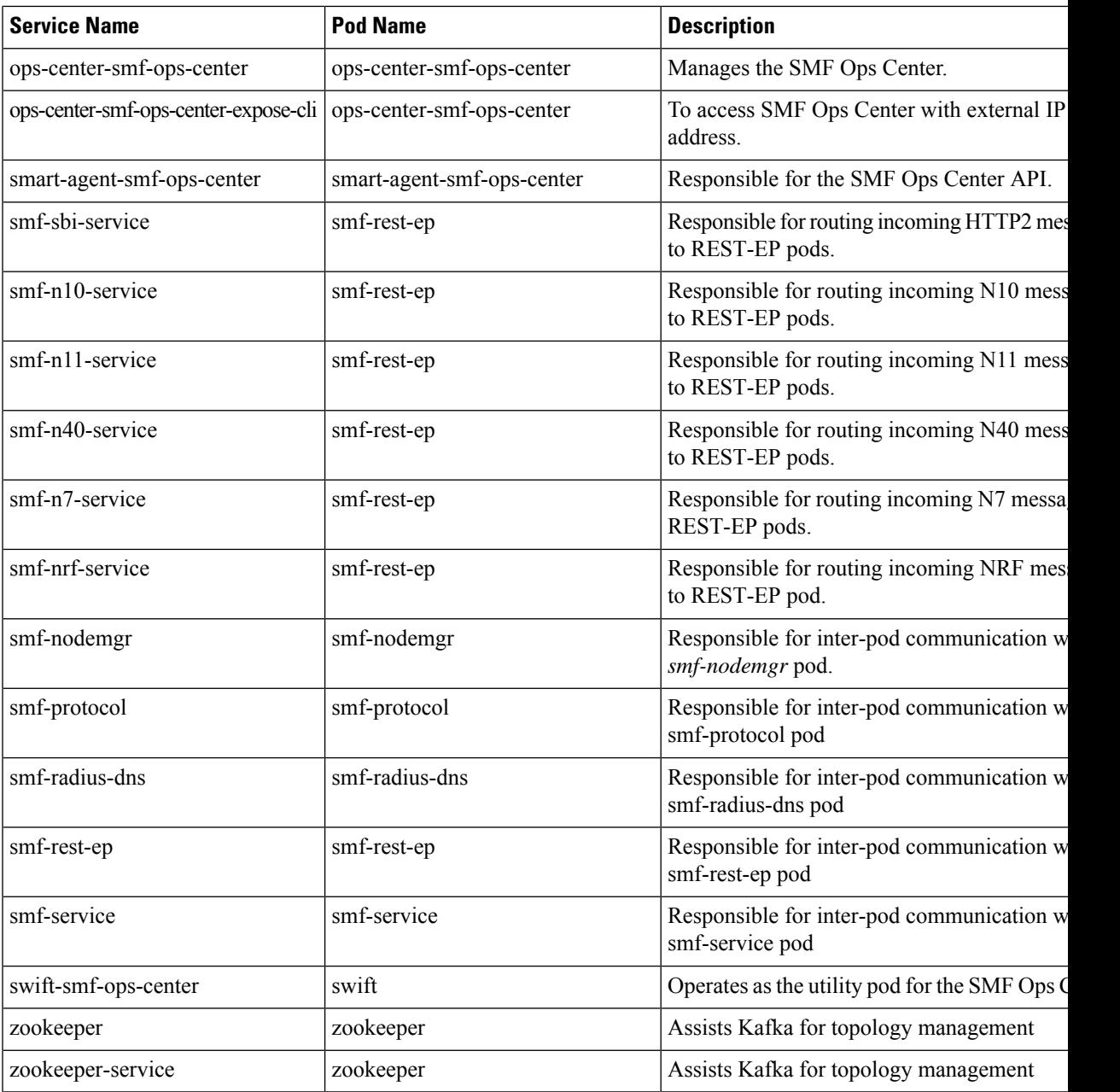

# **Open Ports and Services**

The SMF uses different ports for communication purposes. The following table describes the default open ports and the associated services.

# **Table 5: Open Ports and Services**

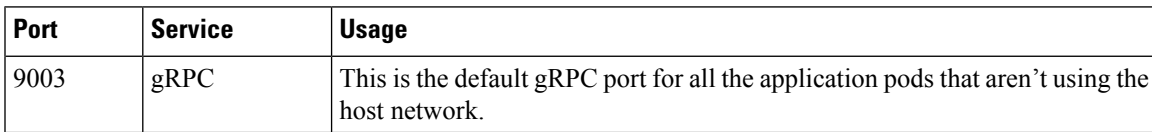

I

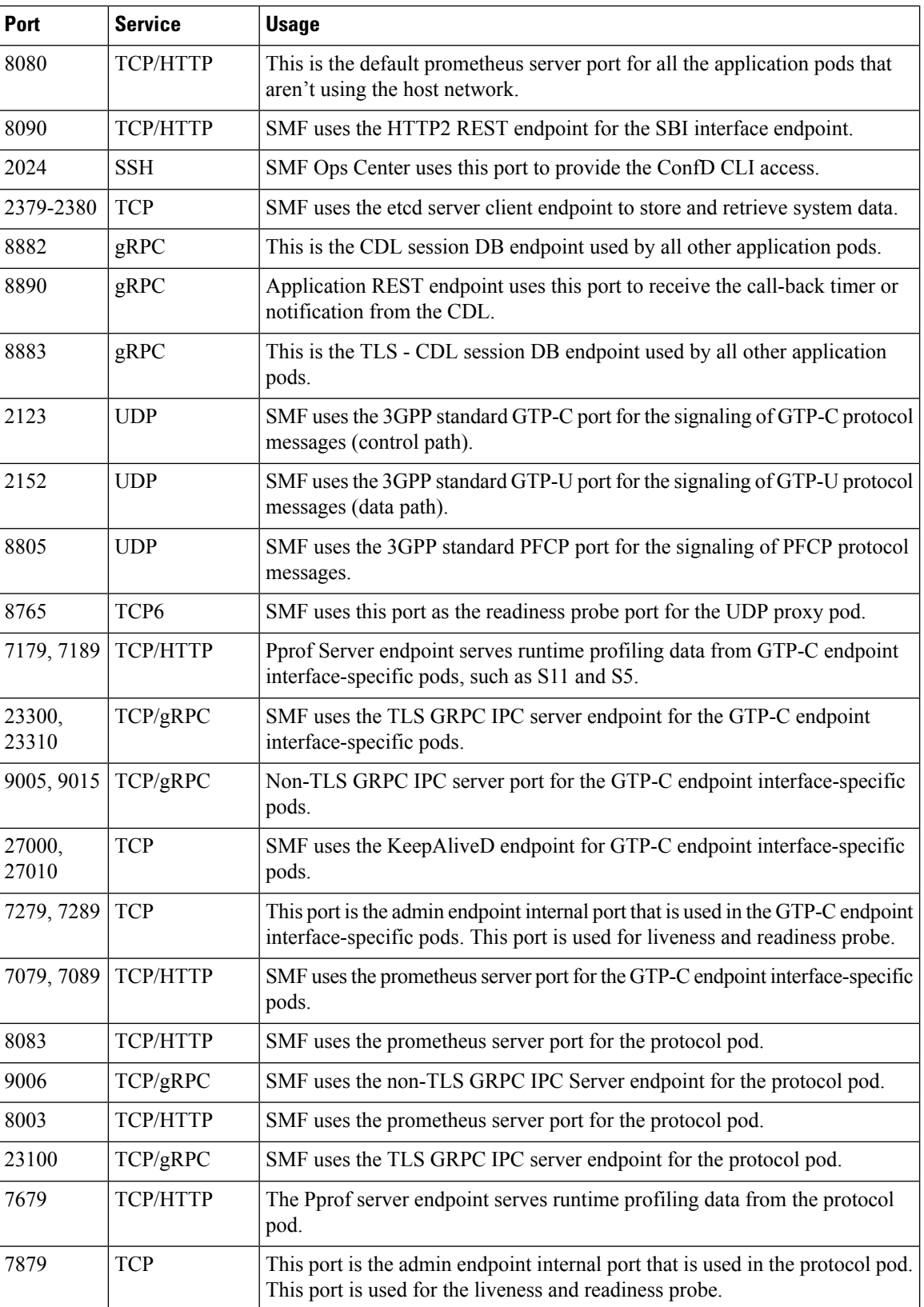

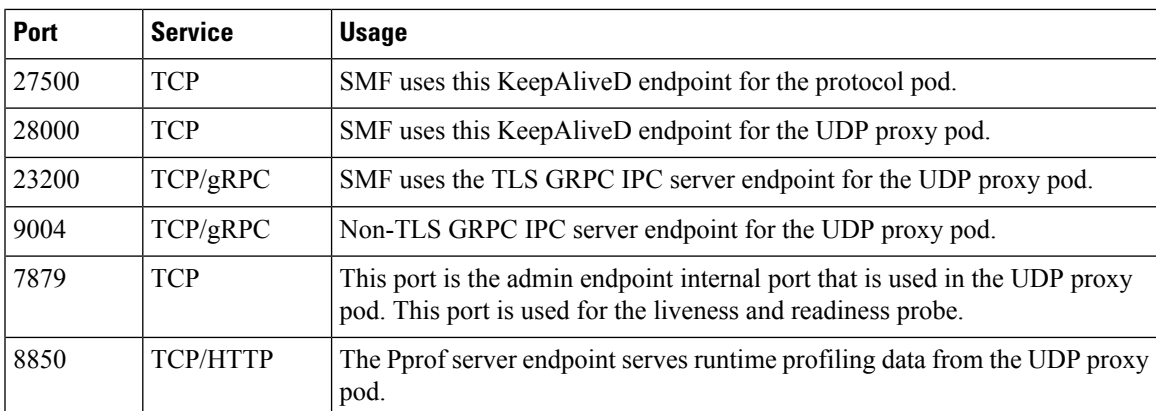

In addition to the preceding ports, SMF uses the ports that are destined for SMI for routing information between hosts. For information on SMI ports, see the *Ultra Cloud Core Subscriber Microservices Infrastructure Operations Guide*.

# <span id="page-10-0"></span>**Associating Pods to the Nodes**

This section describes how to associate a pod to the node based on their labels.

After you have configured a cluster, you can associate pods to the nodes through labels. This association enables the pods to get deployed on the appropriate node based on the key-value pair.

Labels are required for the pods to identify the nodes where they must get deployed and to run the services. For example, when you configure the protocol-layer label with the required key-value pair, the pods are deployed on the nodes that match the key-value pair.

To associate pods to the nodes through the labels, use the following sample configuration:

```
config
  k8 label vm_group key label_key value label_value
  end
```
# **NOTES:**

• **k8 label** *vm\_group* **key** *label\_key* **value** *label\_value*: Configures the K8 node affinity label parameters.

• *vm\_group*: Specify the VM group. It must be one of the following:

- cdl-layer
- oam-layer
- protocol-layer
- service-layer
- **key** *label\_key*: Specify the label key. *label\_key* must be a string.
- **value** *label\_value*: Specify the label value. *label\_value* must be a string.

• If you choose not to configure the labels, then SMF assumes the labels with the default key-value pair.

# <span id="page-11-0"></span>**Viewing the Pod Details and Status**

If the service requires additional pods, SMF creates and deploys the pods. You can view the list of pods in your deployment through the SMF Ops Center.

You can run the **kubectl** command from the master node to manage the Kubernetes resources.

The pod details are available in YAML format.

Use the following sample configuration to view the comprehensive pod details:

**kubectl get pods -n smf** *pod\_name* **-o yaml**

The output of this command displays the following information:

- The IP address of the host where the pod is deployed.
- The service and application that is running on the pod.
- The ID and name of the container within the pod.
- The IP address of the pod.
- The current state and phase in which the pod is.
- The start time from when the pod is in the current state.

To view all the pods in the SMF namespace, use the following sample configuration:

**kp get pods -n** *smf\_namespace* **-o wide**

# **States**

Understanding the pod's state lets you determine the current health and prevent the potential risks. The following table describes the pod's states.

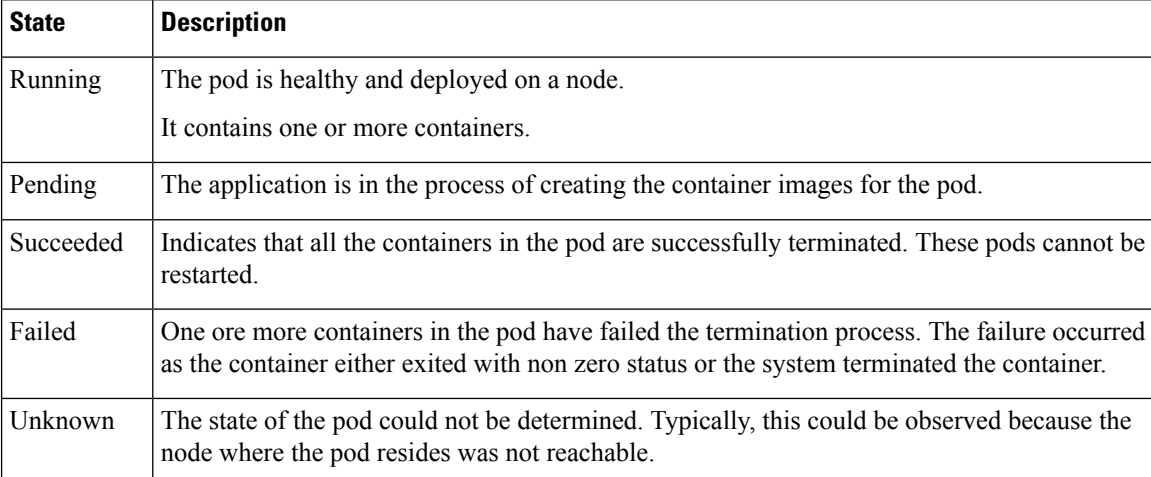

### **Table 6: Pod States**

# <span id="page-12-0"></span>**GTPC Protocol Endpoint Merge with UDP Proxy Bypass**

# **Feature Description**

Bypass proxy is introduced to enable this GTP packets directly land on gtpc-ep pod. This will avoid the processing at udp-proxy and one hop will be reduced in packet forwarding.

All the features supported by existing gtpc-ep and udp-proxy are integrated in new merged path

following features are integrated from udp-proxy:

- Transaction SLA
- DSCP marking for GTP packets
- Adding BGP routes for roamer subscriber on the fly
- Supporting Dispatcher feature and incoming retransmission
- SGW Cache integration for DDN
- MBR cache integration

Following features are integrated from gtpc-ep:

- Retransmissions based on n3t3 config for outbound requests
- Monitor protocol and Monitor Subscriber
- Echo message handling

## **GTPC Endpoint with GR-Split**

For handling scaled GTP traffic and for the optimal use of CPU, multiple active instances of GTPC-EP are started, and traffic split is done based on GR Instances.

# <span id="page-12-1"></span>**UDP Proxy Functionality Merge into Protocol Micro-services**

# **Feature Description**

The UDP Proxy micro-services provide UDP transport termination for protocols (PFCP, GTPC, and RADIUS) that require UDP. The UDP proxy provides user space packet forwarding and IPC communication towards protocol micro-services. It uses host networking for source IP address observability and operates in Active/Standby mode.

Multiple protocol micro-services depend on UDP proxy for UDP transport, therefore UDP proxy is a scale bottleneck and single point of failure. Merging UDP Proxy functionality into respective protocol micro-services will help mitigate the scale bottleneck and improve CPU usage by virtue of reducing one hop across micro-services in the signaling path.

# **How it Works**

# **PFCP Protocol Endpoint with UDP Proxy Bypass**

Protocol endpoint bypasses UDP proxy and sends N4/Sxa messages towards UPF directly. Incoming N4/Sxa messages from UPF also bypass UDP poxy and land on Protocol pod. (Subject to UPF support for Source IP Address IE in heartbeat request message). Protocol pod continues to use non-host networking mode of operation.

Kubernetes service starts to listen on the configured VIP IP address and standard port, ensuring incoming N4/Sxa UDP packets are sent to Protocol pods. A separate Kubernetes service created for N4 & Sx with separate target ports to identify the interface associated with the incoming message/packet. Kubernetes client IP address affinity is availed to ensure retransmitted packets from UPF are sent to the same Protocol pod instance to hit the retransmission cache successfully.

## **Current Mode (No Bypass)**

In this mode of operation the message exchange for N4, Sxa, GTP-U happen through the UDP proxy. The UDP proxy is responsible for connecting to or receiving connections from UPF.

All the node related messages, or session that is related on PFCP are initiated either by the service or from the UPF and their responses pass through the UDP proxy.

### **Outbound Bypass Proxy Mode**

This mode of operation is enabled by default for all messages that are initiated by S-GW or SMF service and sent by the system toward UPF using PFCP through Kubernetes Pod environment variable "OUTBOUND\_PROXY\_BYPASS". The messages that are sent by SMF (Protocol pod) directly to UPF are session that is related and as follows:

- **1.** PFCP Session Establishment Request
- **2.** PFCP Session Modification Request
- **3.** PFCP Session Deletion Request

In this mode, the GTP-U messages from UPF or initiated by Service toward UPF continue to be exchanged through the UDP proxy. In this mode, only the session related messages (that is, the ones initiated by SMF Service) flow directly from Protocol towards the UPF.

Protocol pod receives the UPF IP address from the service, which is used to set up connection with UPF and subsequently use the same for session related message exchange. The node related messages continue to take the UDP proxy to protocol or Node Manager path.

## **Complete Bypass Mode (Inbound and Outbound)**

In this mode, both inbound and outbound messages are sent and received by Protocol pod bypassing UDP Proxy. The protocol pod will listen on N4 and GTPu or Sxa ports based on the configured VIPs. Protocol pod ceases to be on a Kubernetes service network and remains in Host based networking mode. Protocol pods gets the IPof the node or VM that it is on, this condition is triggered based on an environment variable present or available for both Protocol and UDP proxy pods (UDP\_PROXY\_BYPASS). By default, this variable is false and UDP proxy and Protocol continue as they do today with UDP-Proxy exchanging messages with UPF.

UDP\_PROXY\_BYPASS is set to true only if both the following conditions are met:

- **1.** VIP is configured under endpoint PFCP interface N4 or interface Sxa.
- **2.** There is no VIP configured under endpoint protocol interface N4 or interface Sxa.

With change in value of UDP\_PROXY\_BYPASS variable, both UDP proxy and Protocol pods are restarted to enable this new mode of working or to fallback to earlier mode of message exchange trhough UDP proxy.

Triggering Bypass Mode using CLI

To trigger the bypass mode or protocol-proxy merged working, the VIP-IPs must be configured under endpoint PFCP as shown here:

```
no instance instance-id 1 endpoint protocol interface n4
no instance instance-id 1 endpoint protocol interface gtpu
instance instance-id 1 endpoint pfcp interface n4 vip-ip X.X.X.X
instance instance-id 1 endpoint pfcp interface gtpu vip-ip X.X.X.X
```

```
Ú
```

```
Important
```
With the preceding configuration the value of environment variable UDP\_PROXY\_BYPASS will change. This triggers a restart of both pods UDP proxy and Protocol.

Every feature that is present under endpoint→ protocol must be correspondingly configured under endpoint  $\rightarrow$  PFCP and which include features like DSCP, SLA, and Dispatcher related configurations. The configurations for all features take effect only if internal VIP-IP is configured under endpoint → PFCP and interface N4 or interface Sxa. There should be interface N4 and VIP-IP or interface Sxa and VIP-IP present under endpoint  $\rightarrow$  protocol.

## **Rendering CLI Values**

Based on N4 and Sxa VIP configuration, the rendering logic calculates which values to publish under endpoint protocol. The configuration is rendered in pods having the key as "endpointIp". The configuration path in each individual pod is located at /config/AppName/vip-ip/endpointIp.yaml. The affected pods are:

- **1.** Protocol
- **2.** Node Mgr
- **3.** SMF-Service
- **4.** SGW Service.

Having endpoint  $\rightarrow$  pfcp configurations render under endpoint  $\rightarrow$  protocol helps in avoiding changes to background configuration read logic.

## **Node Management**

In this case Protocol starts a PFCP endpoint for peers to connect with it. At the same time, it will also establish connection with UPF as and when the app service initiates a PFCP message towards the UPF. Following messages are included:

- **1.** PFCP Association Setup Request/Response
- **2.** PFCP Association Update Request/Response
- **3.** PFCP Session Report Request/Response
- **4.** PFCP Node Report Request/Response
- **5.** Heartbeat Request/Response
- **6.** PFCP PFD Management Request/Response

### **Session Management**

Session Management messages initiated by the service and sent directly to UPF through the Protocol pod. The protocol pod initiates connection with UPF to send these messages, this is the reason protocol pod must be in "Host networking" to take the IP address of the node on which it is on.

# **Standardized Port Numbers**

While triggering the "Merged" mode, the protocol pod transitions into Host based networking. Protocol pod takes the IP address of the Host or the Node much like the existing UDP proxy pod. It is essential that UDP proxy, GTPC-EP, and Protocol do not share the same ports. The thumb rule for port calculation is:

Port\_Value = Base\_Port \_Value + (Gr\_Instance\_Id\_index \*50) + (Logical\_Instance\_id mod 50)

Gr Instance id: The GR Instance ID supplied in the configurations using CLI.

Logical Instance id: Identifier for the logical SMF instance.

#### **Prometheus Port**:

With complete UDP proxy bypass the Prometheus port of 8080 is not used, instead the start port for Prometheus 8004 for instance 1. The "instance-Id" added with 8003 must be the port number.

### **Proxy Keep-Alive Port**:

The proxy keepalive port starts from 27500+ "Instance-Id".

- **1.** GR Instance 1 & Logical Instance Id  $0: 27500 + (0 * 50) + (0 % 50) = 27500$
- **2.** GR Instance 2 & Logical Instance Id 0 :- 27500 + (1 \* 50) + (0 % 50) = 27550

#### **Admin Port for Keepaive and Liveness Probe**:

Admin Port will be 7879 + (Gr\_Instance\_Id\_index \*50) + (Logical\_Instance\_id mod 50)

## **Infra Diagnostics Port**:

Infra Diag Port will be  $7779 + (Gr_1)$  Instance\_Id\_index  $*50) + (Logical_1)$  Instance\_id mod 50)

## **PProf port**:

PProf Profiling port will be  $7679 + (Gr_1)$  Instance Id index \*50) + (Logical Instance id mod 50)